## **راهنمای ثبت نام در سایت Researchgate**

برای ثبت نام در سامانه ریسرچ گیت ابتدا وارد آدرس زیر شوید:

## **[https://www.researchgate.net](https://www.researchgate.net/)**

با کلیک بر روی این آدرس وارد صفحه شروع ثبت نام می شویم . با کلیک بر روی گزینه free for Join ، صفحه دوم ثبت نام باز می شود، در صفحه ابتدا تعداد محققانی که از این شبکه اجتماعی استفاده میکنند را نشان

میدهد.

- .1 برای ثبت نام ابتدا نوع کاربری براساس فعالیت پژوهشی و وابستگی خود را مشخص کنید.
	- .2 کاربران دانشگاهی یا محقق، گزینه Student or Academic
- .3 شخصیت های دولتی گزینه NGO or, government, Corporate ،
	- .4 کاربران پزشک Medical
- .5 کاربرانی که محقق نیستند گزینه researcher a Notرا میتوانند انتخاب کنند.

در مرحله سوم افلیشن دانشگاه ، دانشکده یا بخش یا دپارتمان و سپس موقعیت علمی خود را وارد کنید. مطابق تصویر:

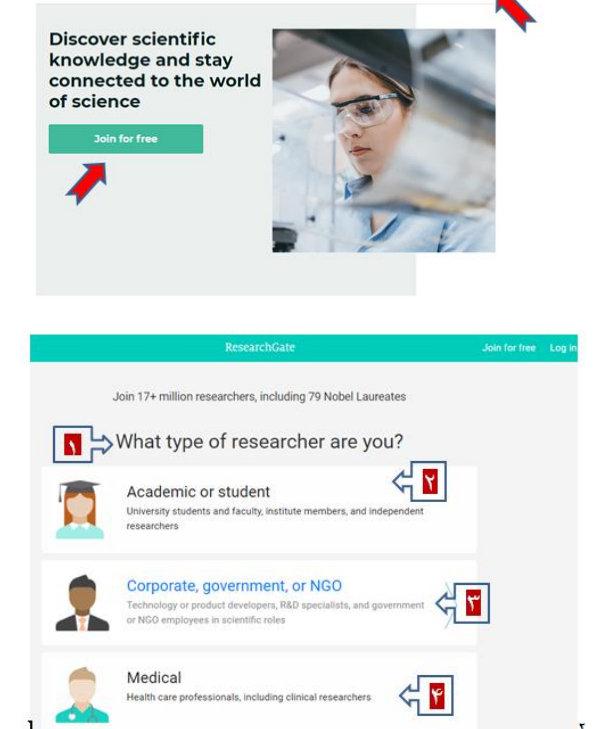

Log in Join for fre

ResearchGate

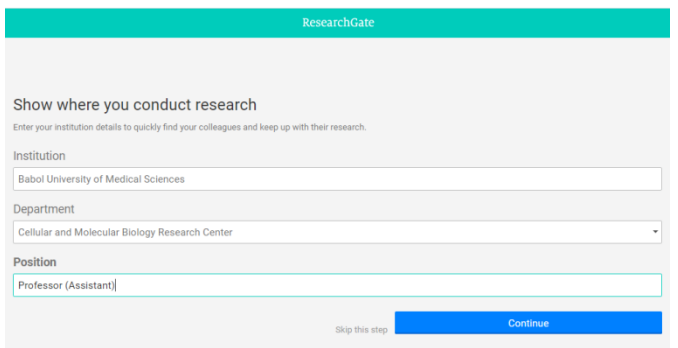

در این مرحله نام و نام خانوادگی، ایمیل دانشگاهی و پسورد دلخواه خود را وارد کنید:

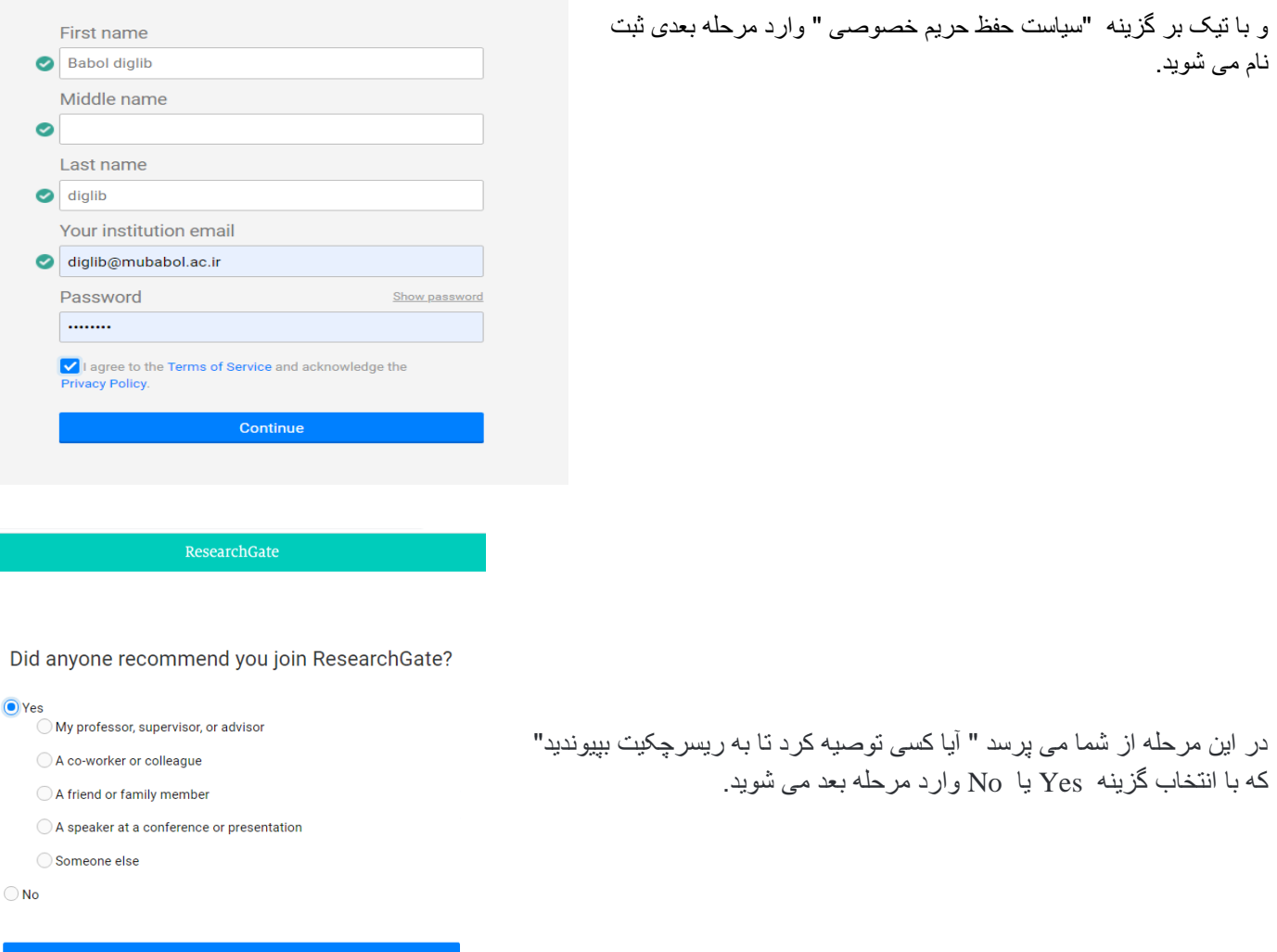

در این مرحله وارد صفحه دیگری از سامانه میشویم که امکان تایید نوشتارهای مختلف نام نویسنده در مقاالت و نام های مشابه پژوهشگران که جزو نویسندگان مقاالت است را فراهم میکند.

Continue

در این قسمت نام محقق نشان داده می شود چنانچه اطالعات و حوزه کاری ارائه شده این محقق با نام کاربر همخوانی دارد گزینه I am the auther را انتخاب میکنیم در غیر این صورت گزینه This is not me را انتخاب میکنیم تا سامانه نام دیگری را پیشنهاد دهد.

همچنین در صورتی که کاربر فعالیت پژوهشی نداشته باشد می تواند با انتخاب گزینه step this Skip از این مرحله عبور کند.

در مرحله پنجم حوزه کاری انتخاب میشود. در این مرحله محقق حوزه هایی که کار کرده است یا در آن تخصص دارد انتخاب می کند. بعد از انتخاب حوزه کاری مهارت ها و تجربه ها مشخص می شود. در این مرحله محقق مشخص میکند که برای انجام چه کارهایی مهارت دارد و میتواند در چه پروژه هایی شرکت کند. در مرحله بعدی اگر محقق عالقه مند به آپلود عکس پروفایل خود باشد میتواند آن را انتخاب کند در غیر این صورت گزینه the Skip stepرا انتخاب می کنیم.

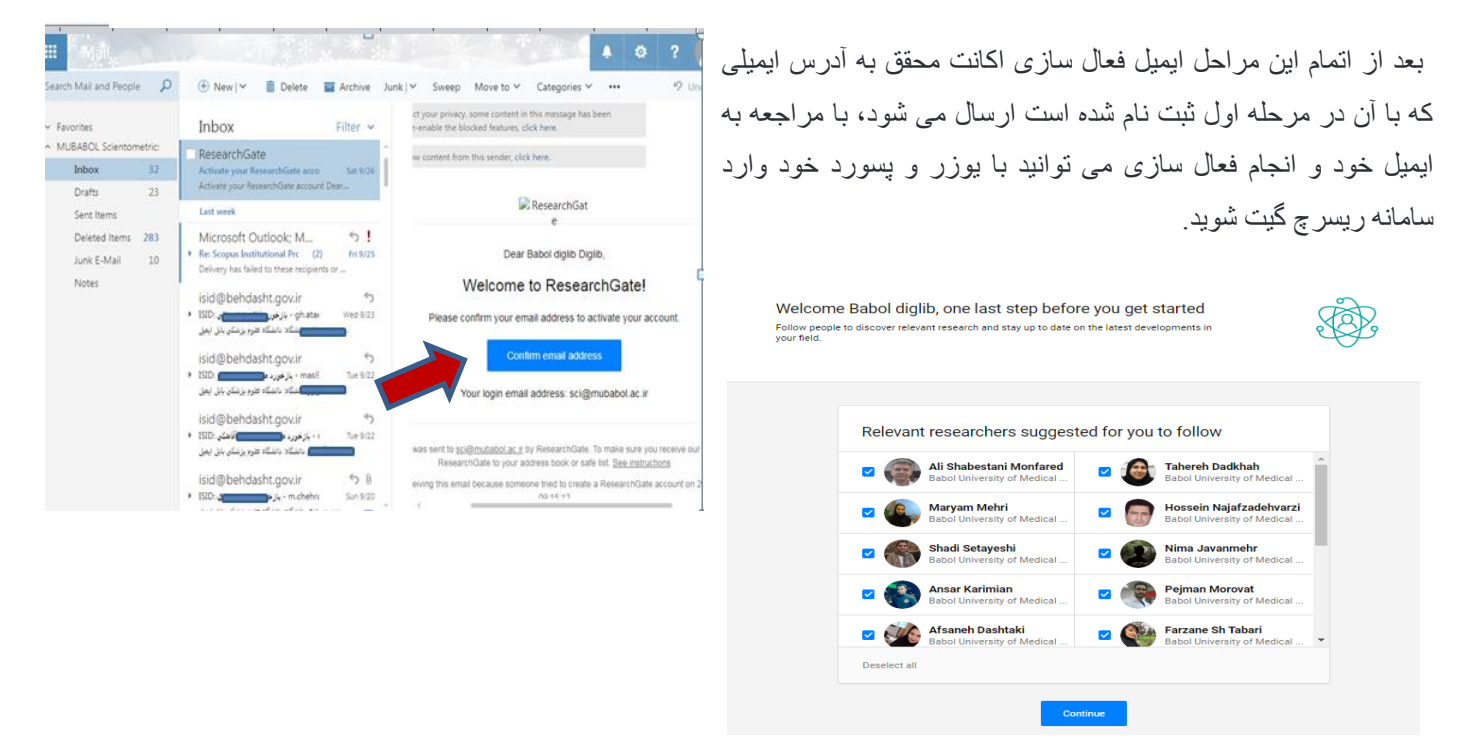

زمانی که شما در ایمیل خود روی گزینه فعال سازی کلید می کنید وارد صفحه پروفایل ریسرچ گیت خود میشوید. اگر محقق مقاله یا پروژه آپلود شده در این سامانه داشته باشد در صفحه پروفایل نمایش داده می شود وسواالتی ازجمله آیا این مقاالت از یک پروژه بودهاند در این صورت پاسخ مثبت داده و نام پروژه را وارد نمائید. سوال بعدی اطالعات همکاران طرح را می پرسد و دیگر سواالت که از محقق پرسیده می شود. در صورت تمایل می توانید پاسخ دهید.

موفق و پیروز باشید

واحد علم سنجی دانشگاه علوم پزشکی بابل